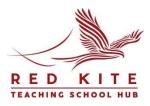

### **NPQ Final Assessment FAQs**

### 1. Where and when is the final assessment released?

When you have progressed to assessment after meeting the engagement criteria, all the communication is directly from Teach First. You will receive an email from Teach First at the beginning of your assessment window directing you to the assessment on Bright Space. You can use all of the information on Bright Space during the assessment window to support your response.

### 2. How do I submit my case study response?

You submit your response via the <u>Teach First portal</u>. You will be given access to this particular area of the portal as you get nearer to your assessment window. It is vital the case study is uploaded exactly as per the TF email instructions, so please familiarise yourself with the instructions given. Watch this 2-minute video to learn how to submit yours. https://www.youtube.com/watch?v=oWaiLVYhR8s.

### 3. What support can I have during the assessment window?

The assessment is open book and you can use all of your seminar notes and Bright Space modules, however the work must be entirely your own. Teach First will use plagiarism software to look at text similarity: more information can be found in the policies section of Bright Space. You will be asked to confirm on submission that this is your own work.

If you require reasonable adjustments for the assessment, please notify npqassessments@teachfirst.org.uk asap.

### 4. What will the case study be like?

The case study can be either primary or secondary phase and is similar to the Persistent Problems activity completed at conferences. The case study will be a collection of sources that you will need to interpret and cross-reference to answer the question. The type of sources will vary dependent on the NPQ and will be unique to your cohort. There is a Bright Space unit on the assessment that takes you through an example case study. Any phase specific information, such as data, will be explained and the assessment focuses on identifying priorities not the superficial features of the phase of school.

### **Case Study**

The case study will represent a situation likely to be faced by a leader at the relevant NPQ qualification level or role. The question is designed to allow you to demonstrate that you can:

identify the problem(s);

- identify the solution(s);
- set out the rationale for the solution(s) proposed; and
- detail how implementation of the solution(s) proposed should be approached and why.

Using the knowledge and evidence you have explored on this NPQ programme, you will need to:

- diagnose the problem that needs solving and justify your choice using the source
- *identify what solution(s) you would recommend and why*
- specify the implementation activities you would recommend.

# 5. What if I have issues during the assessment week?

If you have any access issues in the week, immediately email <u>npqassessments@teachfirst.org.uk</u> and copy in <u>npq@rklt.co.uk</u>. Additionally there is a Teach First appeals process outlined on Bright Space if you experience exceptional circumstances during the week.

If you have Bright Space access issues prior to the assessment continue to use:

Contact Teach First via My Teach First.

# Contact Us | My Teach First

# 6. When do I get the results?

Teach First have said the moderated results (pass or fail) will be reported within 3 months, if you fail there is one further opportunity to resit in the next assessment window.

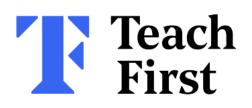

#### The email you will receive from Teach First:

Hi XXX,

As you will be aware Teach First are the lead provider of your NPQ and we are responsible for your assessment.

The Assessment Window for your NPQ is XXX.

We're pleased to confirm that you have now met the 90% engagement.

You will be enrolled on the Teach First assessment portal by XXX. This is where you will submit your response to the assessment and is a separate platform to Brightspace, where the case study will be found.

You will receive a separate email on this date with instructions to create a password and log on. The login details will come from Teach First directly (from ContactCentre@teachfirst.org.uk). You will need to check you have access to the portal and that the NPQ assessment tab is visible.

Please check your portal access by noon on XXX If you haven't received an email by this point, please use the 'Forgot your password?' instructions. This will not work before XXX.

If you're still unable to access the portal for any reason, please check the FAQ and if still experiencing issues, email NPQAssessments@teachfirst.org.uk. This portal is only for your final submission and will not affect your access to the case study on Brightspace from XXX.

On XXX at 7am, you will receive access to the Assessment Case Study on Brightspace. You will not be able to view the case study prior to this point. You will have until 7pm on XXX to submit your response to the case study.

You will also find all relevant information about submission guidance and policies on Brightspace in your NPQ Final Assessment module. This includes guidance about reasonable adjustments and how to notify us of any accessibility requirements.